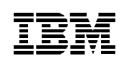

# **8271 NWAYS ETHERNET LAN SWITCHMODEL 712 RELEASE NOTES**

Please use the following notes in conjunction with the "*IBM 8271 Nways Ethernet LAN Switch Model 712 User's Guide"*, part number 02L1318.

# **Known Problems**

The version 3.1 agent is distributed with the following known problems:

■ Connecting Devices with Media-option Ports **to Auto-negotiating Ports**

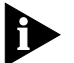

*The following is a limitation of media-option and auto-negotiating ports in general, and is not specific to the auto-negotiating ports on the Switch.*

Some networking devices provide a single network connection using one of several ports; each port has a different media type and you can only connect one port at a time. For example, certain routers provide an Ethernet connection using a 10BASE-T port or a 10BASE-2 port, but not both.

If you connect one of these devices to an auto-negotiating Switch port with default settings, the device may not be recognized. To ensure that the device is recognized, you need to specify that:

- $\blacksquare$  The Switch port is not auto-negotiating
- The Switch port operates at the same speed as the device
- The Switch port uses the same Duplex Mode as the device

#### ■ Permanent Entries in the Switch Database

The Switch Database (SDB) holds a maximum of 1000 permanent addresses. If you enter a permanent address when there are 1000 already in the SDB, the address is displayed as permanent in the Switch Unit Database View screen, but it is not retained if the unit is reset.

#### ■ Deleting Entries from the Switch Database

If you delete multiple entries from the Switch Database using the Unit Database View screen (by specifying entries with the spacebar and repeatedly selecting DELETE), the screen may not get refreshed correctly, and entries may be deleted accidentally.

To be sure of deleting the correct entries from the Switch Database, we recommend that you type in the Ethernet address of each entry and then select DELETE.

#### **■ SNMP support**

The Switch supports an End Station Table (EST) which is managed using SNMP. Although the Switch Database may hold 8160 MAC address entries, the EST is limited to a maximum of 500 entries.

#### ■ Loss of Contact with Management Agents in **STP-enabled Networks**

When using STP and multiple VLANs, you may lose contact with the management agent of IBM 8271 Nways Ethernet LAN Switch units if you connect them using an individual link for each VLAN.

To avoid this situation and increase port availability, we recommend that you use Virtual LAN Trunks (VLTs) to connect all IBM 8271 Nways Ethernet LAN Switch units.

#### ■ Frames Received Counter Decreases

Each time the Switch agent transmits a small Ethernet frame (for example, a Spanning Tree BPDU), the Frames Received fields in the Summary Statistics and Port Traffic Statistics screens decrease by one.

#### ■ Traps Generated by RMON Events Contain an **Incorrect Community String**

If an RMON Event is triggered and the Switch sends a trap to a management workstation, the trap contains the community string of the workstation specified in the Trap Table of the Switch rather than the RMON-specified community string.

**2**arriada

 **3**. . . . . . . .

# **Documentation Errors and Omissions**

The IBM 8271 Nways Ethernet LAN Switch Model 712 User's Guide contains the following error:

# ■ Admin Default User Not Supported

The default user *admin* is not supported by agent software version 3.1.

In addition, the User's Guide for this product contains the following omissions:

### ■ Creating a Redundant Link with an ATM **Port using the Spanning Tree Protocol**

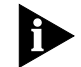

*ATTENTION: The Spanning Tree Protocol is not supported over ATM. If you try to create a redundant link with an ATM OC-3c Module port using the Spanning Tree Protocol, a network loop occurs.*

#### ■ Enabling the Spanning Tree Protocol at Both **Ends of a VLT**

The Spanning Tree Protocol cannot block a VLT properly unless both Switch units use the Protocol. If a Switch at one end of a VLT has the Spanning Tree Protocol enabled, the Switch at the other end must also have the Protocol enabled.

## Q **VLANs Cannot be Connected Using a Bridge**

VLANs can only be connected using a Router. If you are connecting VLANs using a Bridge/Router, the bridging function of the Bridge/Router must be disabled.

© COPYRIGHT INTERNATIONAL BUSINESS MACHINES CORPORATION 1997. ALL RIGHTS RESERVED.

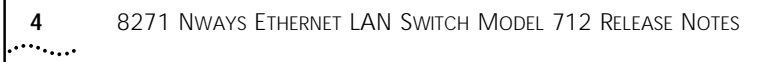